## MERCURY-KOB-BR100 Modem Port Açma Ayarları

MERCURY-KOB-BR100 Modemlerde Port açmak için;

İnternet Explorer adres satırına http://192.168.1.1 yazarak enter butonuna basınız

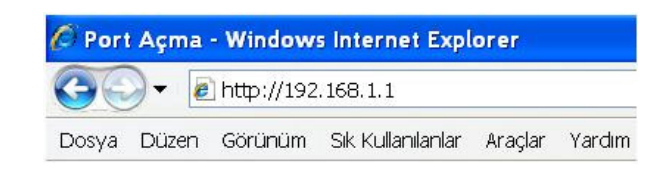

Karşınıza şifre ekranı gelecektir OK butonuna tıklayın.

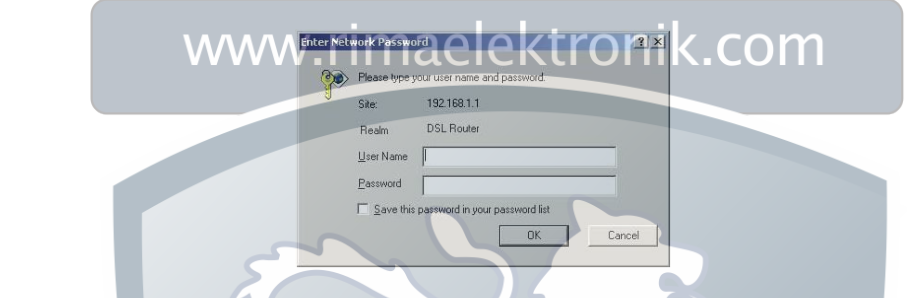

Açılan pencerede; Çıkan modeminizin Ana Menüsünde Basic Setup ve Advanced Setup olmak üzere iki seçenek vardır. Advanced Setup 'a tıklayın.

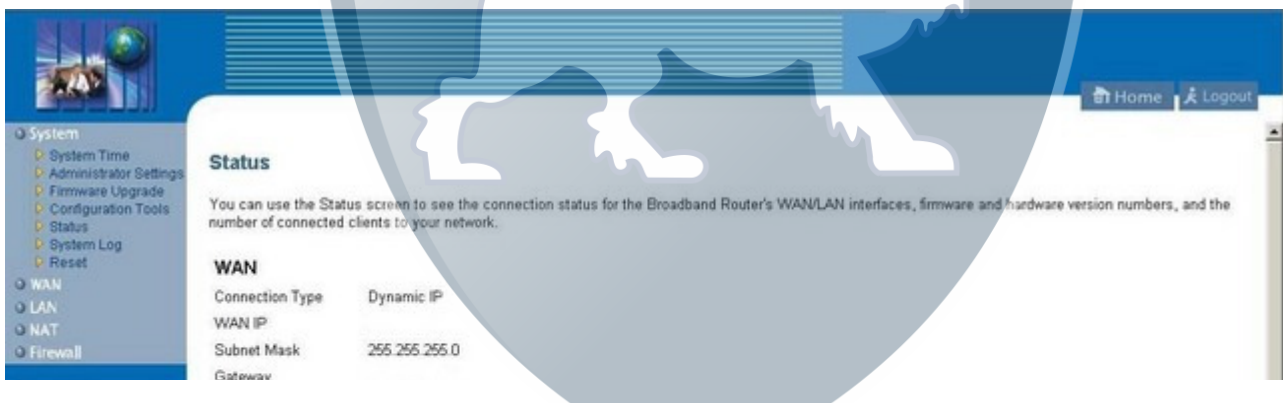

Soldaki menü listesinden -> NAT -> Virtual Server seçeneğine tıklayınız.

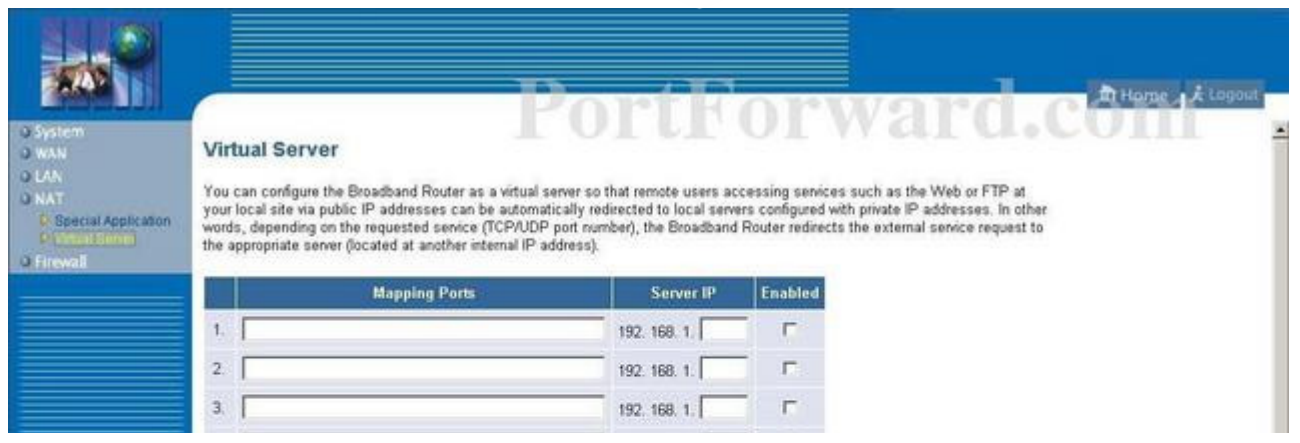

Mapping Ports bölümüne açmak istediğiniz portu yazınız. Server IP bölümüne de PC, DVR veya IP kameranın IP numarasını yazınız ve Enabled seçeneğini işaretleyiniz.